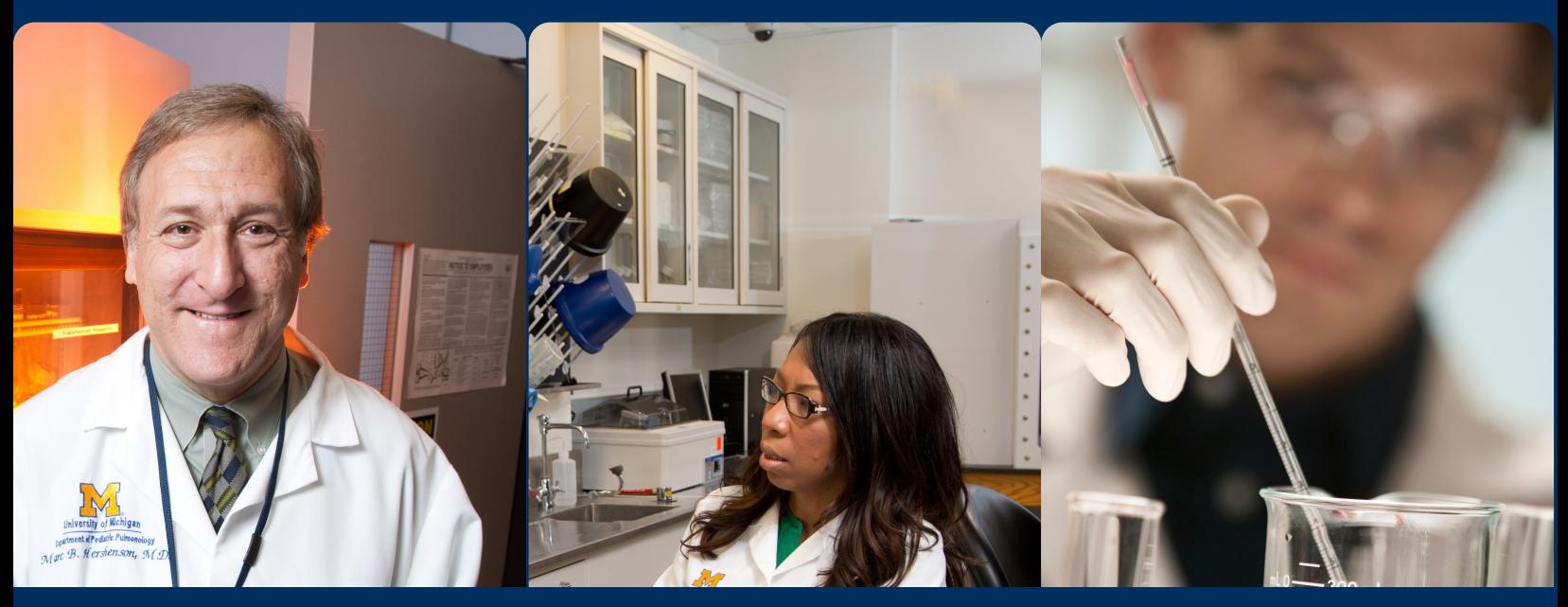

## Add your study to UMHealthResearch.org It only takes minutes - (any study team member can create a posting)

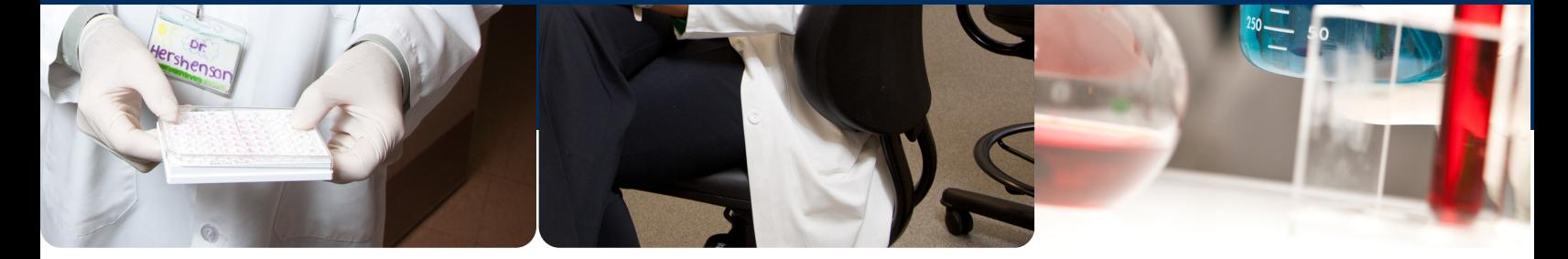

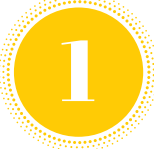

On your eResearch application check box 8 1.6 [posting on UMHealthResearch.org website] Exempt studies automatically have IRB approval to post

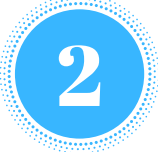

Log into UMHealthResearch.org (UMHR) using your unique name & Level 1 password Your study posting can be set up prior to IRB approval, and will not be published until IRB approval is granted

## 3

## Add your study to UMHR

- Click +Add Study
- Check the box at the bottom of the consent
- Enter HUM number to get started

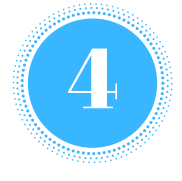

## Enter study information [UMHR offers help text to assist with lay friendly post creation]

- Inclusion / Exclusion
- Screening Questionnaire
- Study Contact information

For study team & departmental trainings, contact UMHealthResearch.org Telephone: 877.536.4243 Email: umhealthresearch@umich.edu

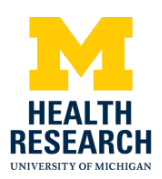